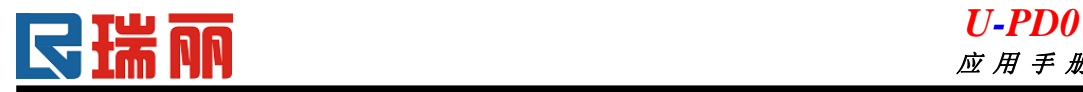

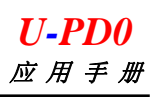

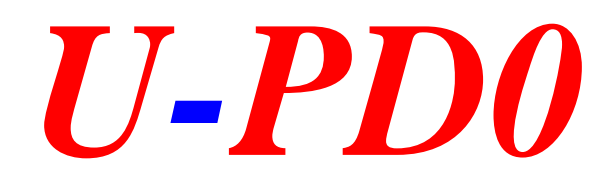

# 应用手册

## **Version:1.1**

### **2011-10-22**

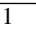

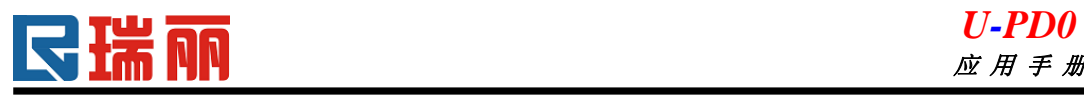

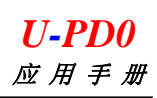

#### 目录

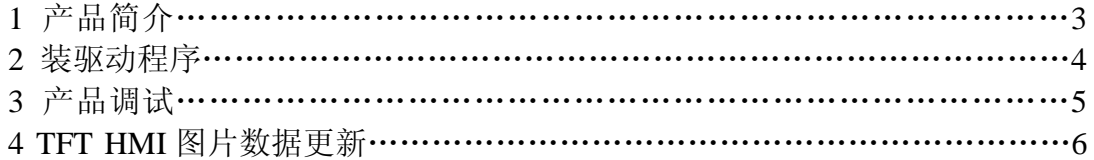

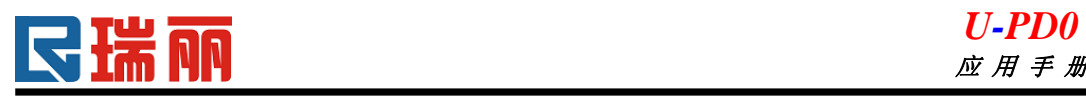

#### **1.**产品介绍

U-PD0 是瑞丽光电针对 HMI 产品专门开发的调试及数据下栽工具。应用 该工具可对瑞丽光点的 HMI 产品进行在线调试(直接与 PC 通信); 在线更新 TFT HMI 图片数据。

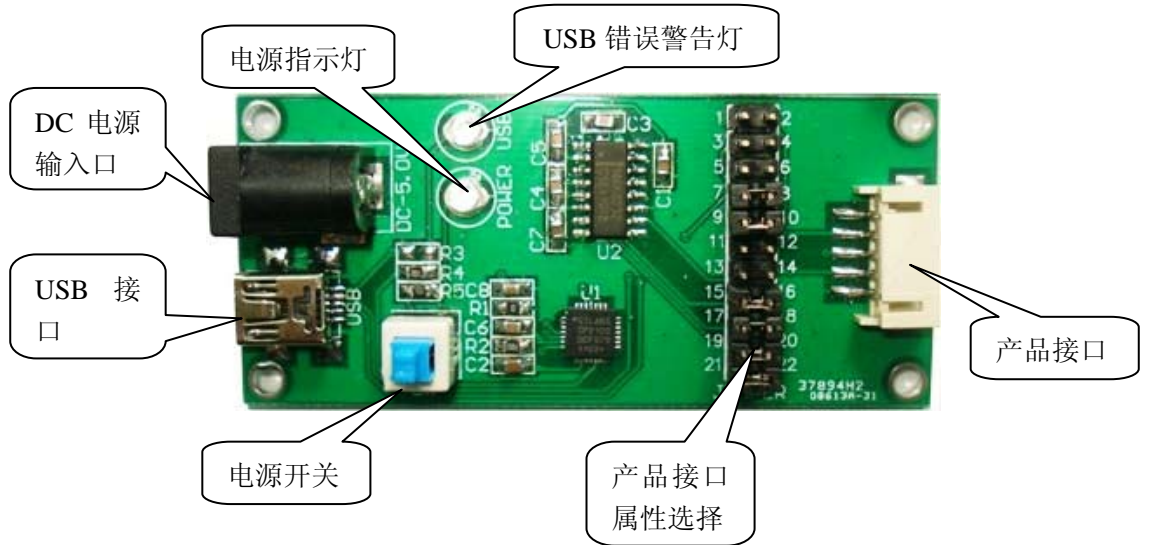

#### **1.1 DC** 电源接口

通过此接口输入 DC 电源(接口属性: 内正外负)。

**1.2 USB** 接口

通过此接口与 PC 上 USB 通信。

- **1.3** 电源开关 按下此开关,产品通电,电源指示灯亮。否则,灭。
- **1.4** 电源指示灯 电源开启,灯亮;否则,灭。
- **1.5 USB** 错误警告灯

USB 通信异常时, 此灯亮; 正常情况下, 此灯灭。

**1.6** 产品接口

直接与瑞丽光电 HMI 对接。

**1.7** 产品接口属性选择

U-PD0 支持瑞丽光电 USB、UART(TTL)、RS232 三种接口类型产品的 调试及数据更新。通过此属性选择接口选择支持的产品接口类型。

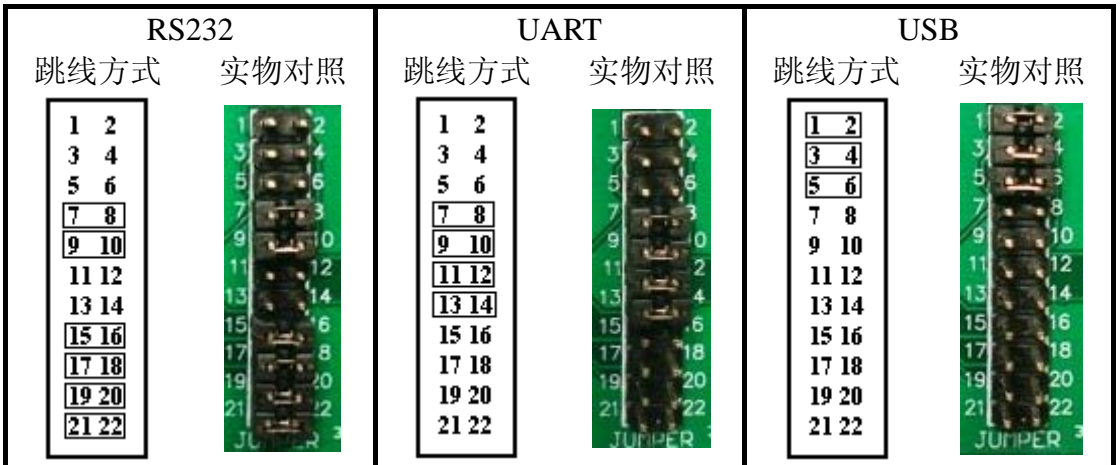

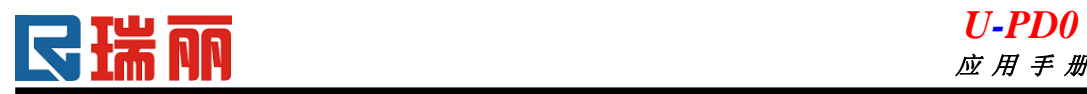

#### **2.**装驱动程序

●首次通过 USB 将 U-PD0 接如 PC 时,根据提示指定驱动程序文件夹,为 U-PD0 装驱 动程序。驱动程序安装成功后,可通过"设备管理器"查看设备信息,判断驱动程序是否 安装成功。

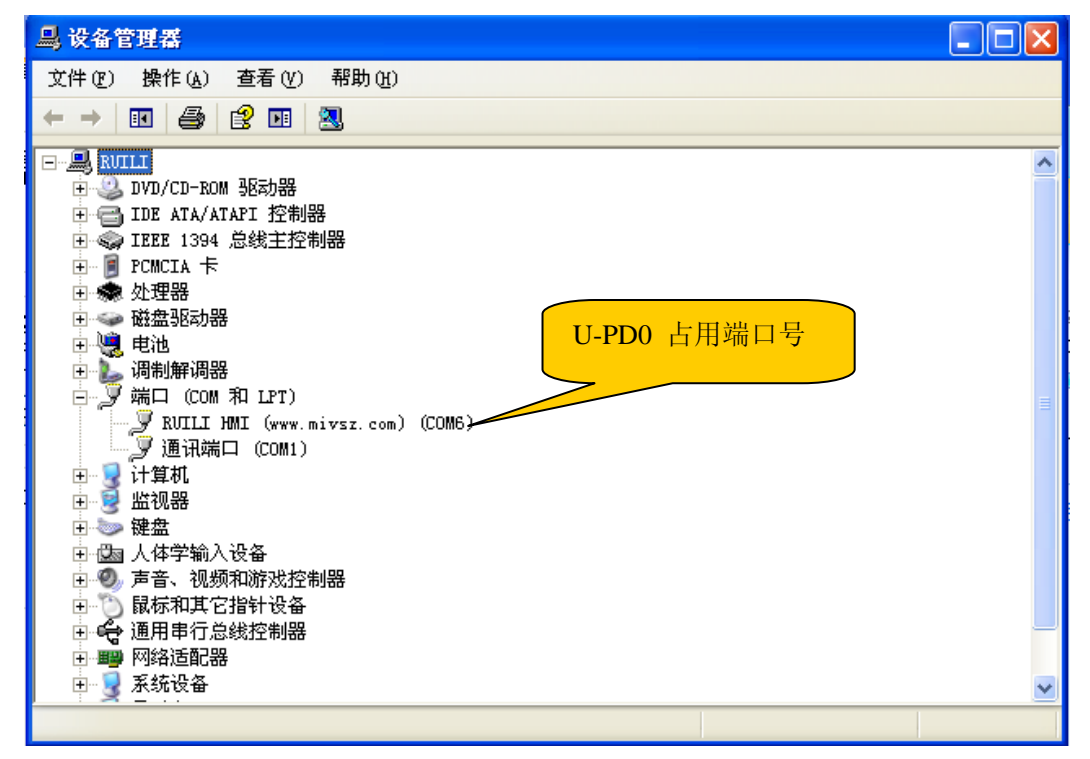

#### 设备管理器

● 如果端口号不在调试工具软件选择范围之内,可修改端口号编号,修改方法如下:

第一步: 打开"属性"对话框

| 4 设备管理器                                                                                                    | $\Box$ o $\mathbf{X}$ |
|----------------------------------------------------------------------------------------------------|-----------------------|
| 文件 (F) 操作 (A) 查看 (Y) 帮助 (H)                                                                                                    |                       |
| $\rightarrow \blacksquare \text{if} \oplus \text{if} \oplus \blacksquare \text{if} \times \text{Z} \text{d}$                                                                                                    |                       |
| ⊟~ <b>"Q</b> ruili<br>白 & DVD/CD-ROM 驱动器<br>中国 IDE ATA/ATAPI 控制器<br>中 - - - 中 - 『 IEEE 1394 总线主控制器<br>中 <mark>D</mark> PCMCIA 卡<br>● 处理器<br>Ė<br>中 - 磁盘驱动器<br>中體 电池<br>由 → 调制解调器<br>白 → 算 端口 (COM 和 LPT)<br>$-\mathcal{F}$ RUILI HMI<br>更新驱动程序(P)<br>└─_ヺ 通讯端口<br>停用(D)<br>中 12 计算机<br>中 22 监视器<br>卸載(U)<br>中心 键盘<br>扫描检测硬件改动(A)<br>画 [編 人体学输入设]<br>白 ◎ 声音、视频和 <br>属性(R)<br>由 <sup>。"</sup> )鼠标和其它指 <mark>有皮盘</mark><br>中 st 通用串行总线控制器<br>白 興興 网络适配器 |                       |
| 中 夏 系统设备<br>为当前的选择打开属性页。                                                                                                    | v                     |

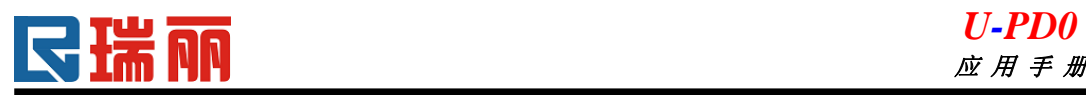

第二步:选择"端口设置"

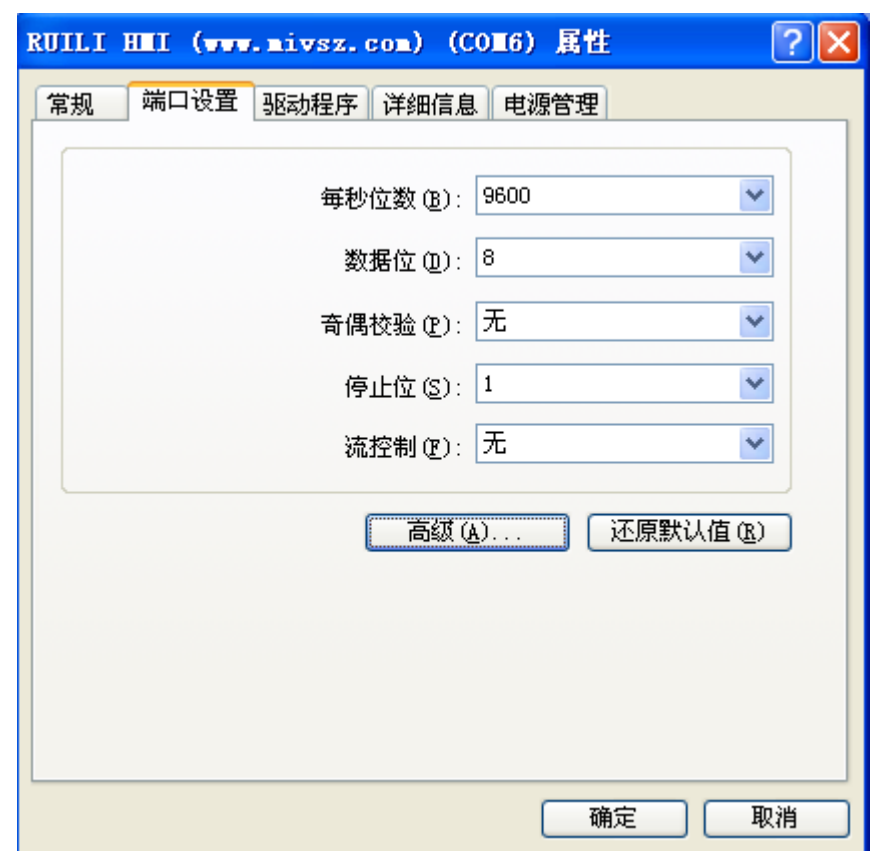

第三步: 打开"高级…"设置,选择合适的端口号:

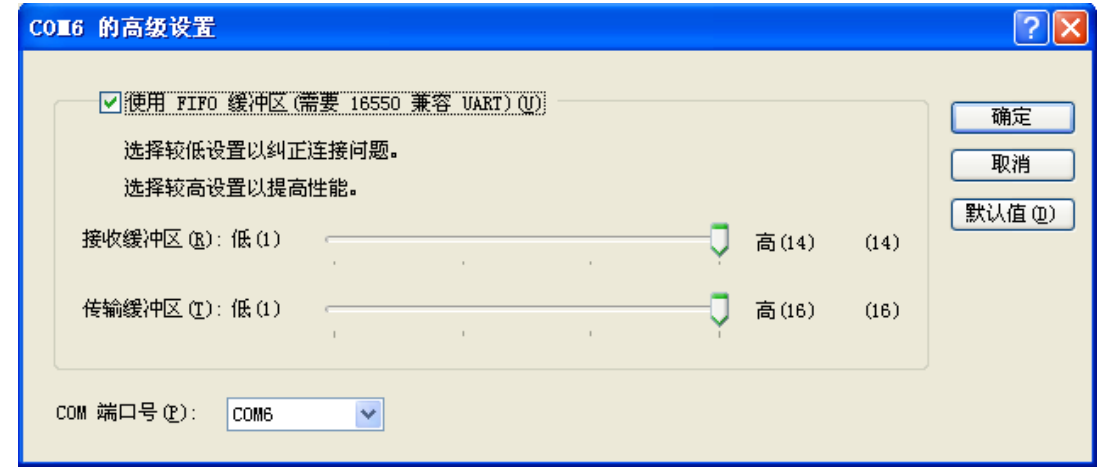

#### **3.**产品调试

使用 U-PD0 可以对瑞丽光电所有 HMI 产品(包括单色 HMI)进行 PC 在线调试,所 用调试工具, 常用的"串口调试助手"即可。注意端口号的选择需同 U-PD0 占用端口号 匹配。

#### **4.TFT HMI** 图片数据更新

 此功能主要针对 TFT HMI 产品,使用 U-PD0 配合瑞丽光电 HMI 图片更新工具即可 对 TFH HMI 进行图片数据更新。注意端口号的选择需同 U-PD0 占用端口号匹配。

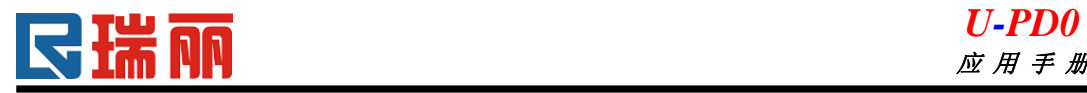

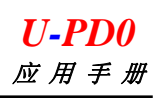

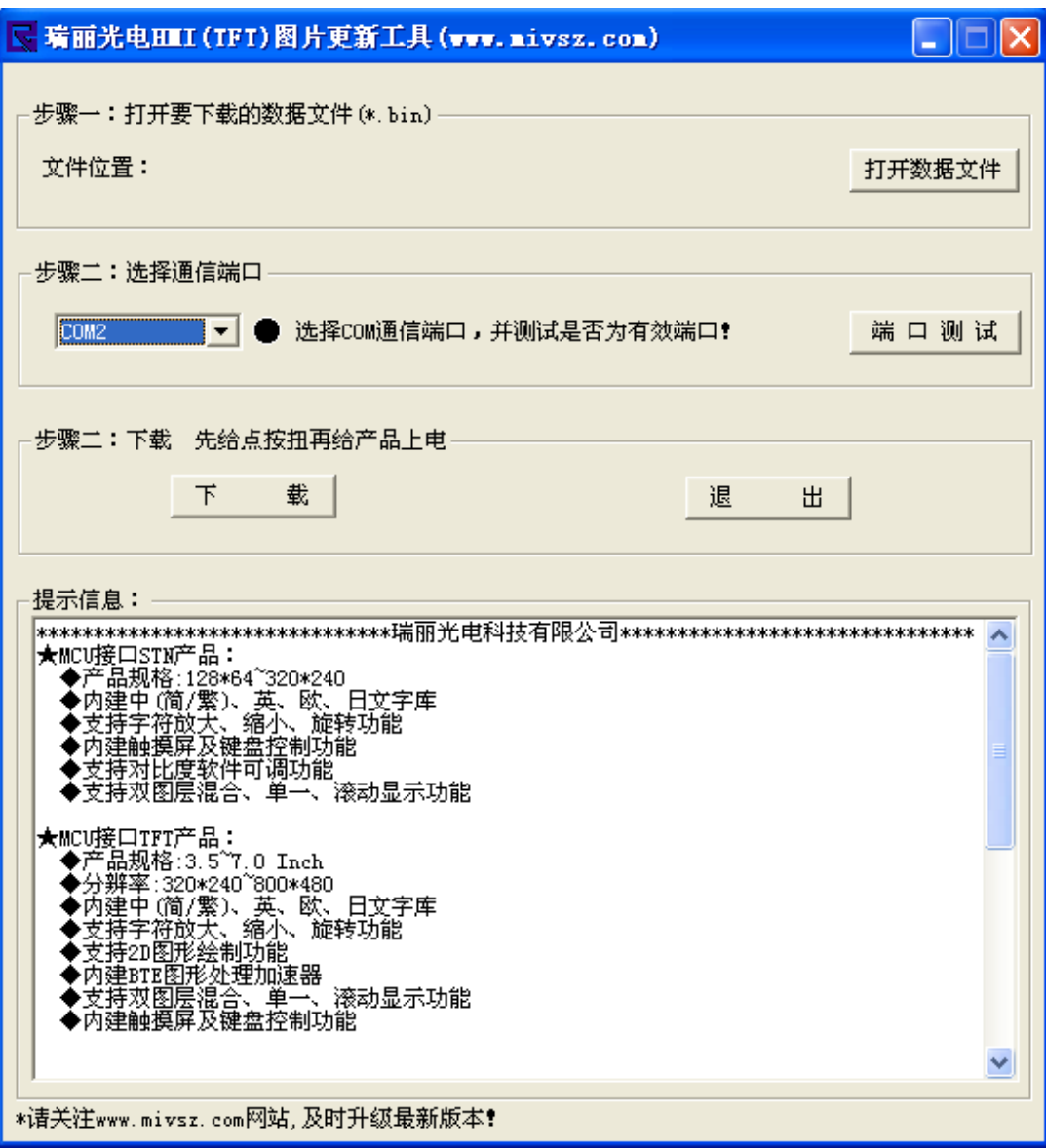

瑞丽光电 TFT HIMI 图片更新工具